## **How To Reset Miles On VW cluster 3D With Xhorse Iscancar MM-007**

**Purpose:** Odometer reset, from change 113001 km to 0 KM

**Instrument cluster Model:** VW 5N0 3d cluster with SW0705 and 1104

**The tool used:** [Xhorse Iscancar V-A-G MM-007 Mileage Programmer](https://www.xhorsevvdi.com/wholesale/iscancar-vag-mm007-scanner.html)

## **Process:**

Step 1. Connect the Xhorse Iscancar MM007 to the car via OBD-Port.

Step 2.Choose **"Special Function"-->"KM Calibration"-->"Dashboard"-->"NEC+24C64(2014.06- VW/SKODA/SEAT)"**

- BTW, after choosing NEC+24C64(2014.06-VW/SKODA/SEAT, we can learn Iscancar MM007 can reset mileage for **Santana 2017, Polo 2017, Tiguan 2014-, Lavida 2017,Sagitar 2015-, Scirocco 2015.**
- Then press OK to continue

Step 3. Input the new mileage: 0 KM, then press OK.

Finally, the mileage change to **0km**, write the new with KM Xhorse IScanner successfully!

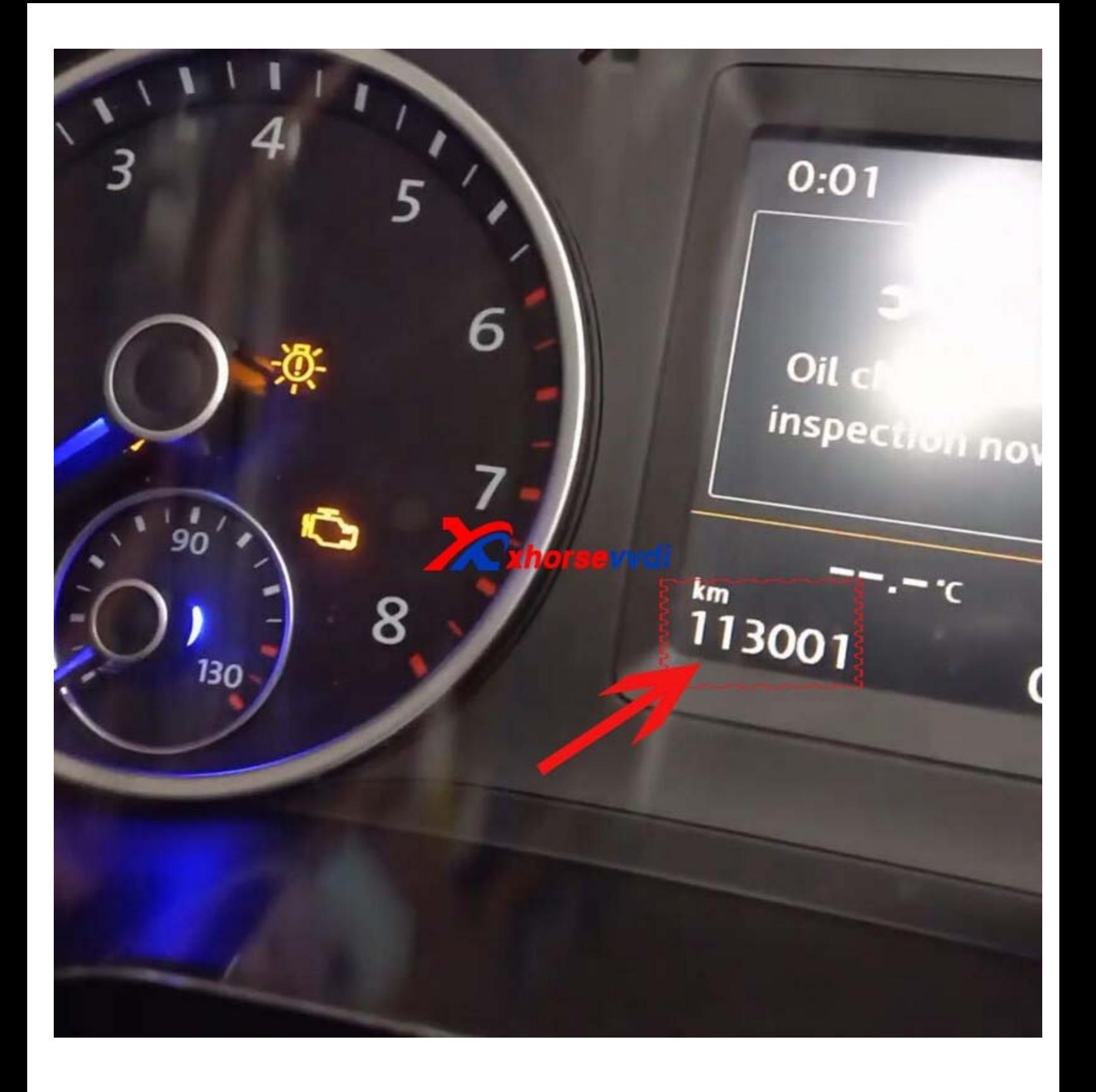

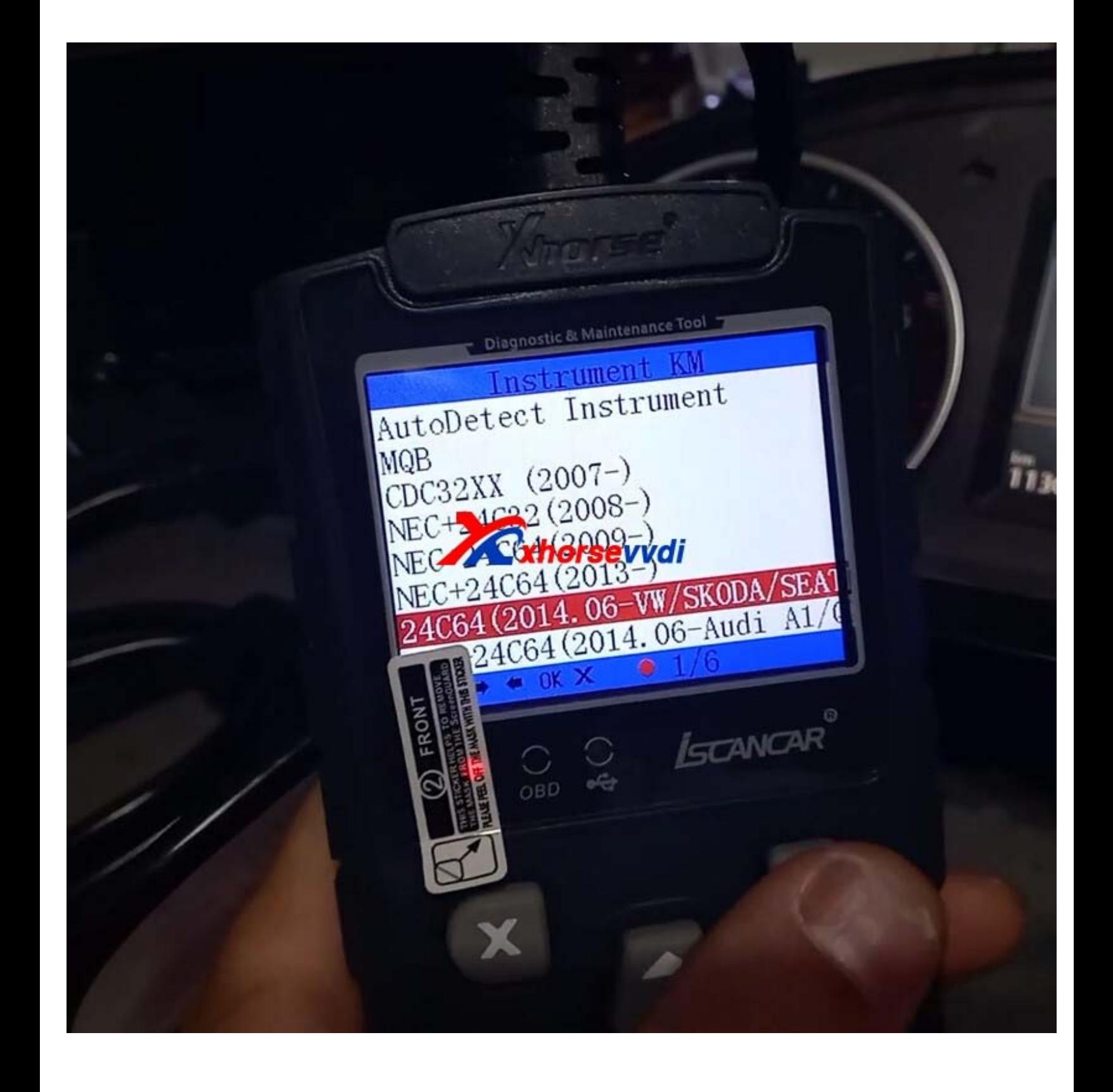

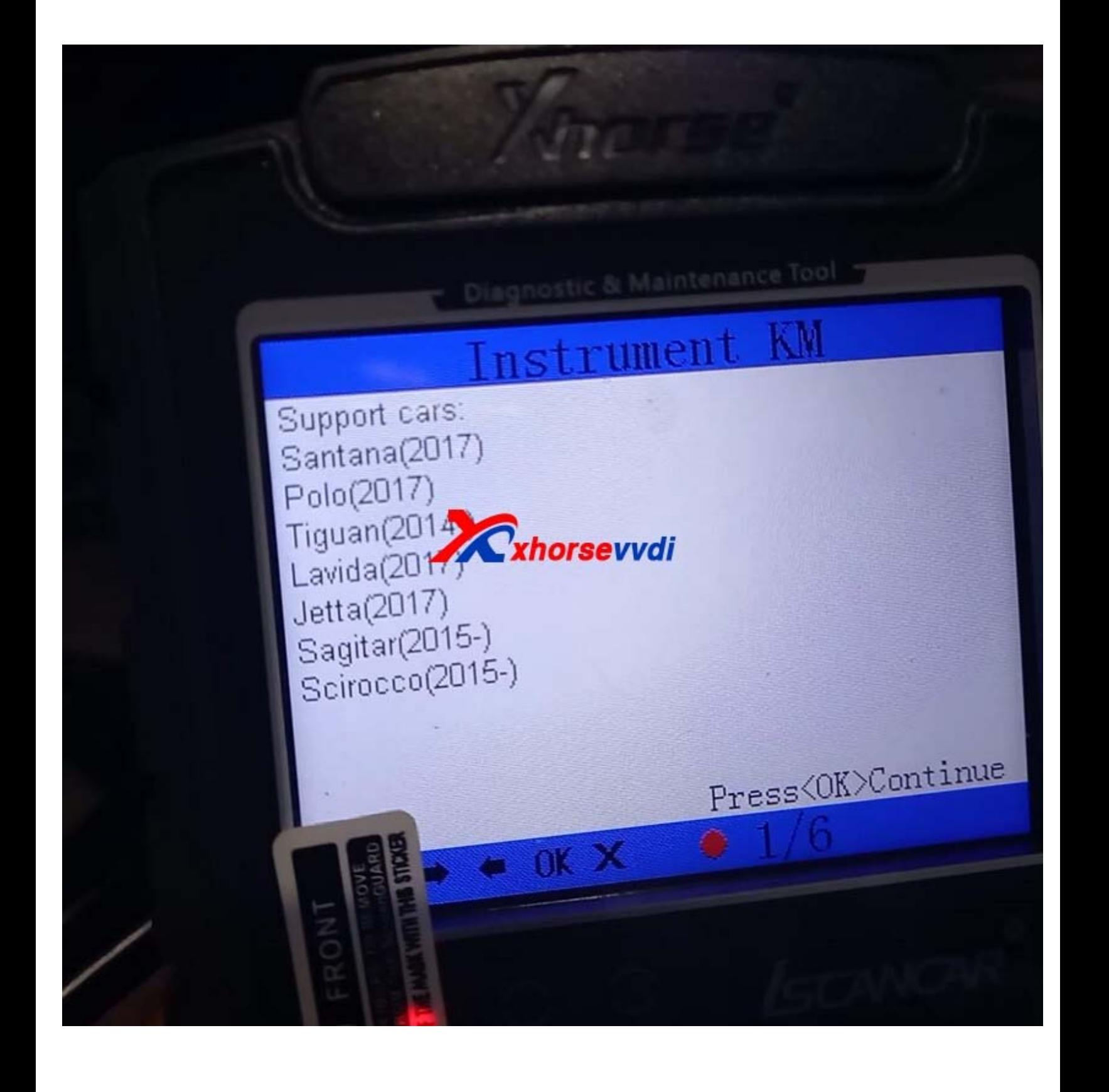

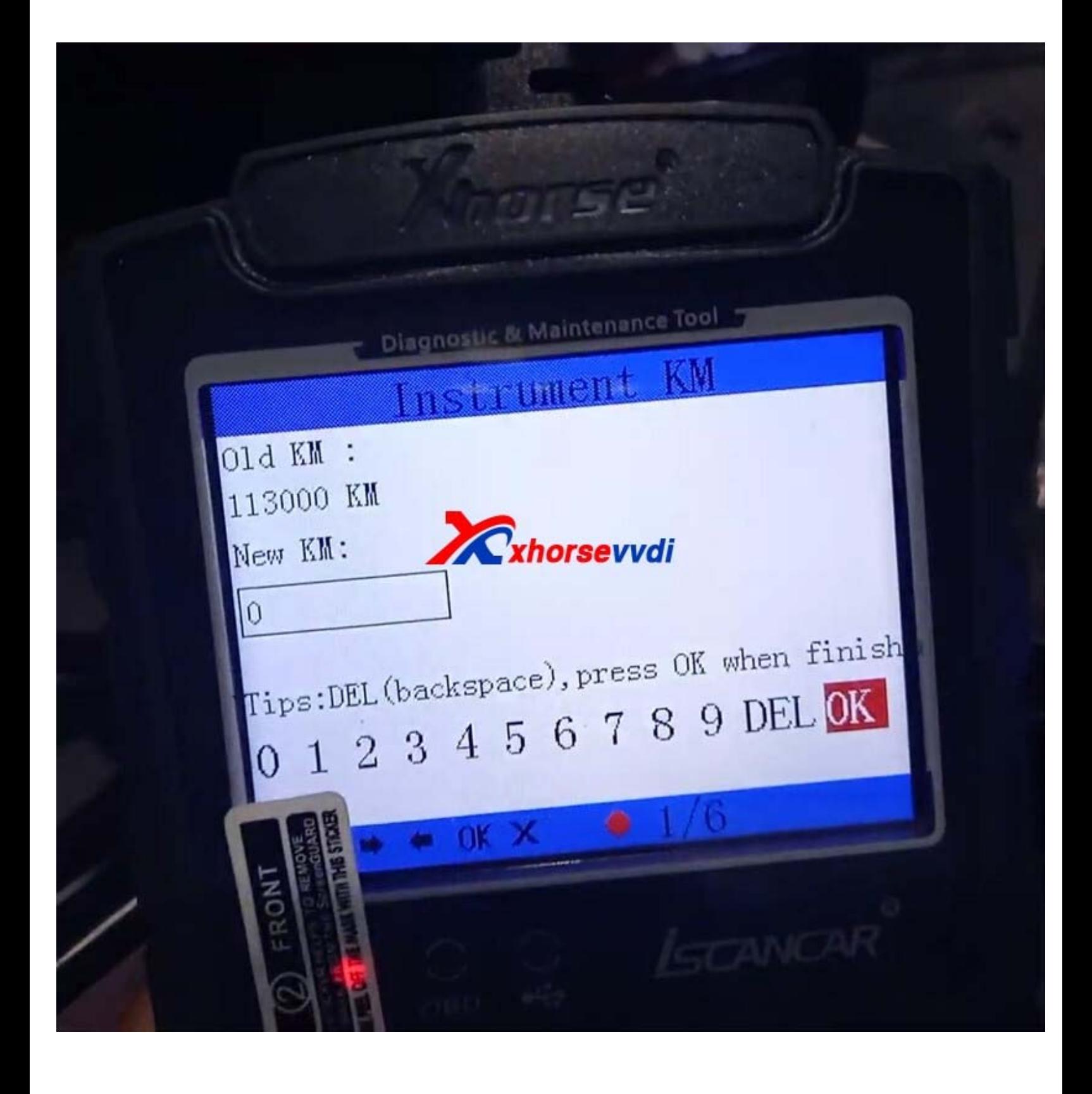

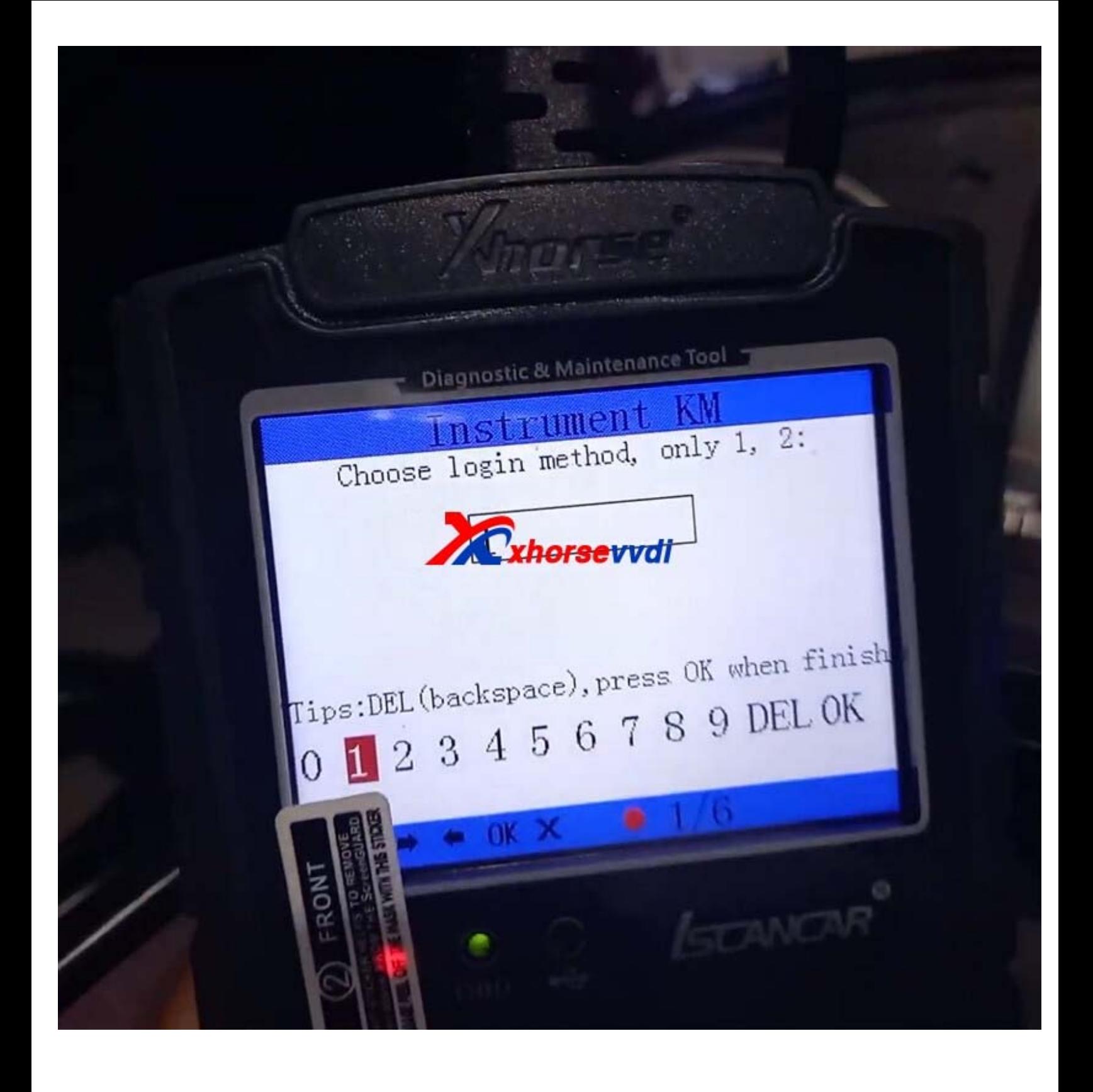

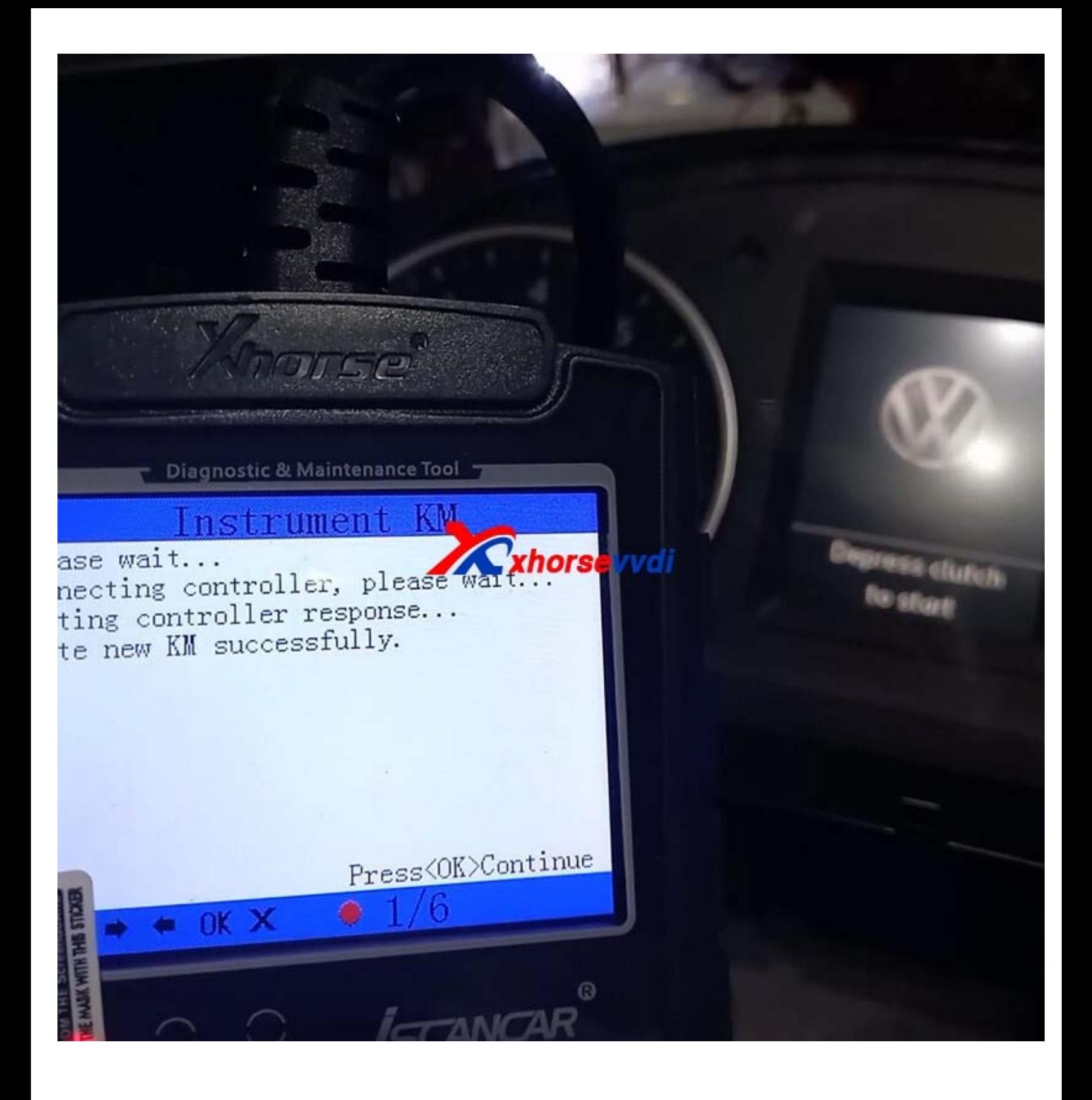

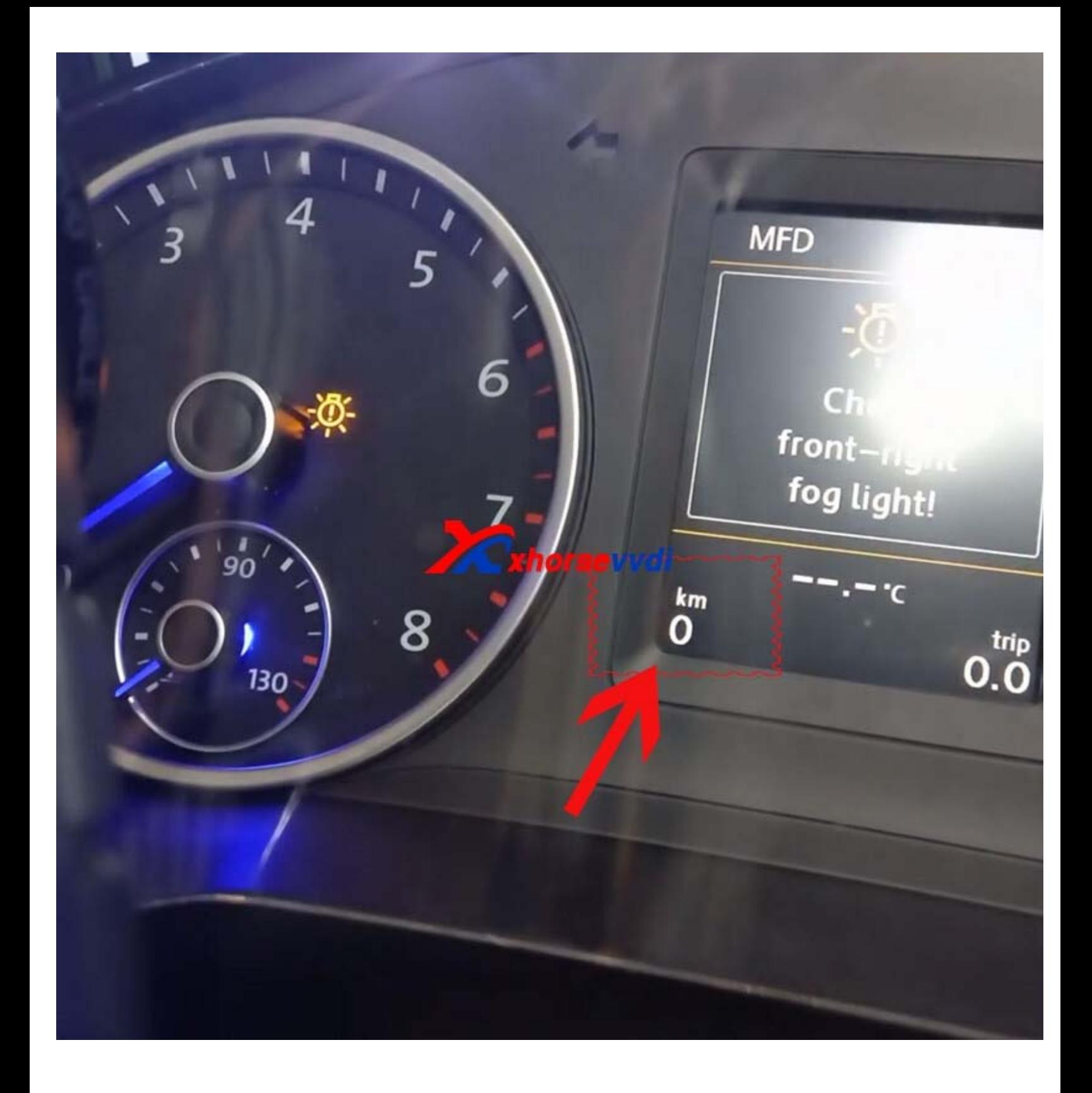